## **Opret begivenhed**

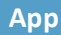

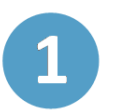

For at oprette en ny begivenhed kan du trykke på nederst i højre hjørne. Derefter vælger du "Begivenhed"

*Eller*

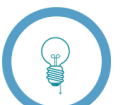

Du kan trykke på  $\boxed{\overrightarrow{S}}$  og derefter

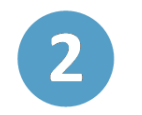

Du kan invitere personer eller grupper til begivenheden. Dette gøres ved at benytte søgefunktionen, hvorfra du kan vælge en eller flere inviterede.

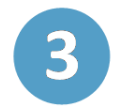

Du skal vælge en tidsperiode for begivenheden. Det gør du ved at klikke på de to kalenderikoner og tilføje "starter" og "slutter".

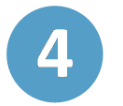

Ved at klikke på Gentag kan du vælge at gentage begivenheden Dagligt, Ugentligt eller Månedligt.

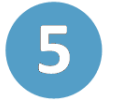

Når du er færdig med at tilføje informationer til begivenheden skal du trykke "Opret" nederst på siden.

## **Trin-for-trin guide**

Aula